# **Ubicación de áreas agrícolas por medio de imágenes satelitales de alta resolución en distintas zonas de Costa Rica**

**Location of agricultural areas through high resolution satellite images in different areas of Costa Rica**

Andrey Aguilar-Martínez1

Aguilar-Martínez, A. Ubicación de áreas agrícolas por medio de imágenes satelitales de alta resolución en distintas zonas de Costa Rica. *Tecnología en Marcha*. Vol. 32, Especial. XIII CLIA. Abril 2019. Pág 43-50.

DOI: https://doi.org/10.18845/tm.v32i7.4258

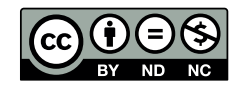

Ingeniero Agrícola. DIT Space SRL, Cartago, Costa Rica. Correo electrónico: andrey.aguilar@ditspacecr.com

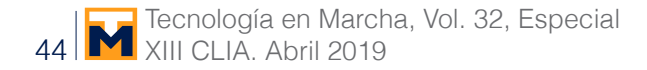

# Palabras claves

Imágenes satelitales; clasificación supervisada; área agrícola; dron.

# Resumen

Con el pasar de los días, la frontera agrícola se reduce y se pierde un control exacto de la cantidad de área destinada a la agricultura y cuáles cultivos se desarrollan en una región. El objetivo del estudio se centra en generar una clasificación supervisada de imágenes satelitales para la obtención de las zonas agrícolas a través de un mapa de uso de la tierra. Se utilizaron 4 imágenes satelitales de alta resolución, además del software libre Quantum GIS. El proceso de este proyecto consistió en solicitar las imágenes escogidas para realizar el estudio, en el software QGIS se unieron la banda roja, verde y azul; posteriormente se realizó una ortorectificación para ajustar la posición de la imagen, se obtuvo una clasificación no supervisada para crear una versión previa del uso del suelo; luego, en el trabajo de campo se utilizó un dron para corroborar coberturas confusas o en caso de existir presencia de una nube en la imagen. Por último, se hizo la clasificación supervisada, de acuerdo con la cantidad de coberturas discriminadas. En las cuatro imágenes se tiene una presencia importante de uso agrícola; donde únicamente en la imagen parcial del cantón de Pérez Zeledón, existe mayor porcentaje de suelo con pastos que destinado a la agricultura, las imágenes de León Cortés, Pacayas y de Cañas, muestran una predominancia de la agricultura, existiendo gran diferencia entre los cultivos presentes. La información derivada es importante para el ordenamiento territorial, censos agropecuarios, predicción de cosechas, regulación de mercado.

## **Keywords**

Satellite images; supervised classification; agricultural area; drone.

## **Abstract**

With the passing of days, the agricultural frontier is reduced and an exact control of the amount of area destined to agriculture and which crops are developed in a region is lost. The objective of the study is to generate a supervised classification of satellite images to obtain agricultural areas through a map of land use. Four high-resolution satellite images were used, in addition to the Quantum GIS free software. The process of this project consisted of requesting the chosen images to carry out the study, in the QGIS software the red, green and blue band were joined; later an orthorectification was carried out to adjust the position of the image, an unsupervised classification was obtained to create a previous version of land use; then, in the field work, a drone was used to corroborate confusing coverage or in case of presence of a cloud in the image. Finally, supervised classification was made, according to the number of discriminated coverages. In all four images there is an important presence of agricultural use; where only in the partial image of the canton of Pérez Zeledón, there is a higher percentage of land with pastures than for agriculture, the images of León Cortés, Pacayas and Cañas show a predominance of agriculture, there being a great difference between the crops present. The derived information is important for territorial ordering, agricultural censuses, crop prediction, market regulation.

#### Introducción

Debido al rápido crecimiento de la población que se presenta actualmente, la frontera agrícola se está reduciendo, esto genera que áreas dedicadas a la agricultura u otras actividades agropecuarias sean reemplazadas por sitios residenciales, comerciales, hasta incluso industriales; lo anterior, se debe a la demanda de necesidades y servicios que requiere la población, por lo que un frecuente control del área agrícola es cada vez de mayor dificultad.

La agricultura, así como distintos sectores económicos, se apoyan en la tecnología con el fin de facilitar u optimizar labores, para realizarlos en menor tiempo, obteniendo resultados de mejor calidad y a un precio menor. Una de las formas en las que la tecnología puede ayudar en el sector agro es por medio de sensores remotos, los cuales permiten el observar de forma aérea la superficie, para así determinar entre algunos ejemplos qué tipo de cobertura se encuentra presente y además poder estimar el área de cierto cultivo.

Según Pérez & Muñoz (2006) [1], la teledetección se refiere a un procedimiento de adquisición de información sin tener un contacto directo con ella; sin embargo, visto para aplicaciones de la Tierra, se entiende como una técnica que capta, trata y analiza imágenes digitales tomadas desde satélites artificiales. Las misiones espaciales con fines militares fueron el comienzo de la teledetección moderna en la década de 1960 aproximadamente; posteriormente, se puso la tecnología de los satélites para uso civil.

Los mapas de uso de la tierra se pueden realizar por medio de imágenes satelitales, con el fin de referenciar la distribución espacial de cada tipo de cobertura presente en un determinado lugar; de igual manera, dentro del sector agrícola, es una herramienta importante para estimar la cantidad aproximada de hectáreas que son destinadas a la agricultura y además qué tipos de cultivos se encuentran. Lo anterior se puede lograr por medio de clasificaciones (supervisada y no supervisada).

La clasificación supervisada se realiza a partir de un conjunto de ejemplos clasificados (área de entrenamiento), donde se intenta asignar una clasificación a un segundo conjunto de ejemplos. La clasificación no supervisada se basa en las propiedades de los ejemplos para hacer una agrupación de los ejemplos según sea su similitud (Sancho, 2017) [2].

El objetivo del estudio se centra en generar una clasificación supervisada de imágenes satelitales para la obtención de las zonas agrícolas a través de un mapa de uso de la tierra.

## Materiales y metodología

El proyecto se realizó en cuatro distintas zonas de Costa Rica, con el fin de detectar zonas agrícolas para conocer qué tipo de cultivos están presentes y qué porcentaje representaban dentro de un área de interés. Las zonas de estudio fueron:

- Parcialmente cantones de León Cortés, Desamparados, Cartago, El Guarco y Aserrí.
- Parcialmente cantón de Pérez Zeledón; distritos: Daniel Flores, Páramo, Cajón, San Isidro de El General, Rivas y El General.
- Parcialmente cantón de Cañas, provincia de Guanacaste.
- Zona norte de la provincia de Cartago, principalmente cantón de Alvarado.

Los materiales utilizados fueron los siguientes:

- 1 imagen satelital de alta resolución Kompsat 3, para la zona de León Cortés, Desamparados, Cartago, El Guarco y Aserrí.

- 1 imagen satelital de alta resolución Kompsat 3, para la zona de Daniel Flores, Páramo, Cajón, San Isidro de El General, Rivas y El General.
- 1 imagen satelital de alta resolución Kompsat 2, para el cantón de Cañas.
- 1 imagen satelital de alta resolución Kompsat 2, para el cantón de Alvarado.
- 1 dron marca DJI, modelo Mavic Pro.
- Software Quantum Gis, versión "Las Palmas 2.18.3".

La metodología utilizada durante del proyecto fue:

- Obtener imágenes satelitales del proveedor: se completa el formulario con las características de las imágenes necesarias, además de comunicar el Área de Interés (AOI) deseado para recibir el área completa a trabajar durante el proyecto.
- Una vez recibidas y descargadas las imágenes, se procedió a cargar las imágenes de cada banda por separado en el software libre Quantum Gis.
- Juegos de bandas: se mezclaron la banda roja, verde y azul (RGB) para establecer el color verdadero, el cual se asemeja con la realidad del territorio; esto se llevó a cabo por medio del complemento "Semi Automatic Classification, Band Set".
- Ortorectificación: se realizó la corrección geométrica para ajustar al sistema de coordenadas para Costa Rica, CRTM05, con el fin de asegurar el posicionamiento correcto de la imagen. Lo anterior se hizo por medio de puntos de control con el sistema de coordenadas fuente, esto a través de la herramienta Georeferencing del software utilizado.
- Clasificación no supervisada: previo a la visita de campo, se analizó por medio de las imágenes el sitio, con el fin de obtener una versión preliminar del uso de la tierra en cada área de trabajo. Esta clasificación se llevó a cabo por medio de la herramienta Orfeo Toolbox Unsupervised Classification.
- Trabajo de campo: Se realizó para conocer la realidad de las zonas del proyecto; para ello se utilizó un dron DJI Mavic Pro, con el fin de sobrevolar aquellas áreas de difícil acceso y corroborar coberturas, además, de realizar visitas a sitios previamente elegidos y los de mayor incertidumbre de cobertura observado en las imágenes satelitales.
- Clasificación supervisada: posterior a la visita de campo y teniendo conocimiento de la matriz de cada una de las coberturas de mayor representación en las áreas de estudio, se realizó la clasificación supervisada, según la cantidad de coberturas discriminadas. Este proceso se elaboró con la herramienta de SAGA Supervised Classification.
- Análisis de resultados: una vez obtenidas las clasificaciones se interpretaron para analizar la distribución espacial del uso de la tierra, con especial atención al uso agrícola, el cual fue el principal objeto de estudio.

## Resultados y discusión

Los resultados obtenidos en las diferentes áreas de estudio para obtener el uso de la tierra, y con mayor importancia el área agrícola, son los siguientes:

• Zona de los cantones de León Cortés, Desamparados, Cartago, El Guarco y Aserrí.

 En la figura 1 se observa cómo se distribuyen los distintos usos que abarca la imagen satelital, donde se presentan cultivos en la zona noreste, este, sureste y suroeste de la imagen; los bosques se encuentran en su mayoría ubicados en la zona norte y este de la

imagen que corresponde a las partes de mayor altitud, además, las áreas de pastos se encuentran distribuidas en distintas zonas, siendo la parte central la de mayor densidad. Estos tres usos anteriores se encuentran en proporciones similares, y cubren la mayor parte de la imagen (90%).

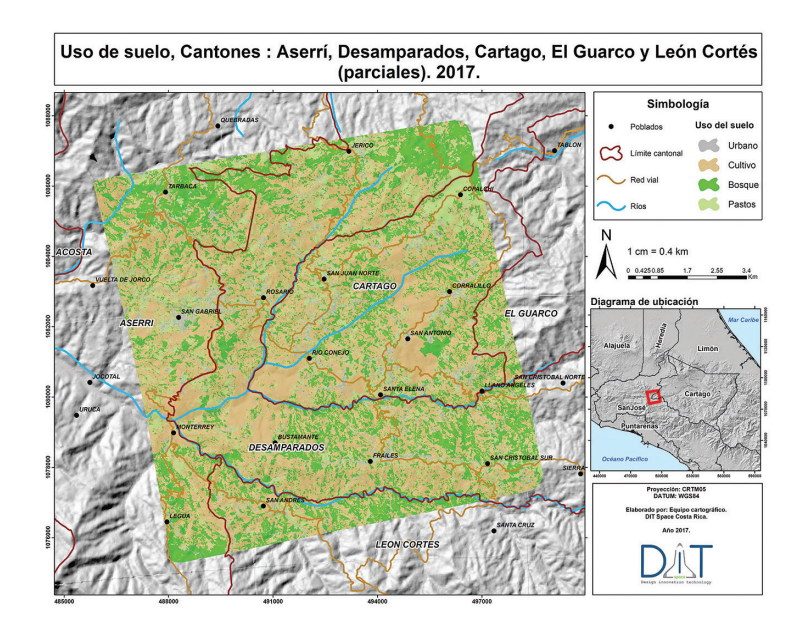

**Figura 1.** Uso de la tierra para zona de Desamparados, Cartago, El Guarco y León Cortés.

Por otra parte, el uso de suelo urbano representa el 9,4% del área total, siendo el poblado de San Isidro de El General, el cual presenta una zona altamente urbana gracias al desarrollo económico del centro de población.

En la figura 2, se muestran los resultados del área que representa cada uso de suelo, donde los cultivos, bosques y pastos abarcan cerca de 30 km2 cada uno, por lo que se tiene una distribución de actividades económicas como la agricultura y ganadería de manera semejante.

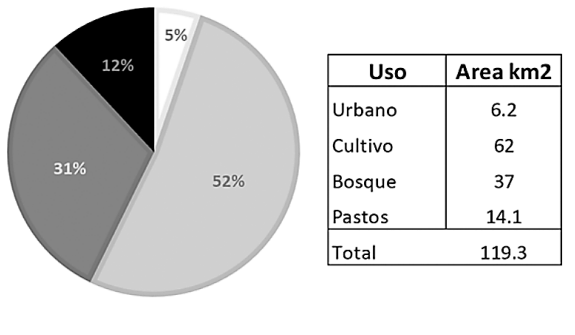

■ Urbano ■ Cultivo ■ Bosque ■ Pastos

**Figura 2.** Distribución porcentual del uso de la tierra.

• Zona del cantón de Pérez Zeledón; distritos: Daniel Flores, Páramo, Cajón, San Isidro de El General, Rivas y El General.

 Como se observa en la figura 3, existe una dominancia del uso cultivo en el área de la imagen satelital, siendo la actividad de producción de café la preponderante con el 52% del área total, con áreas dispersas, pero sustanciales, de parches de bosque (31%). Por otra parte, son pocas las áreas destinadas a pastos, siendo el 14%, y el uso urbano comprende sólo el 6% del total de la imagen clasificada.

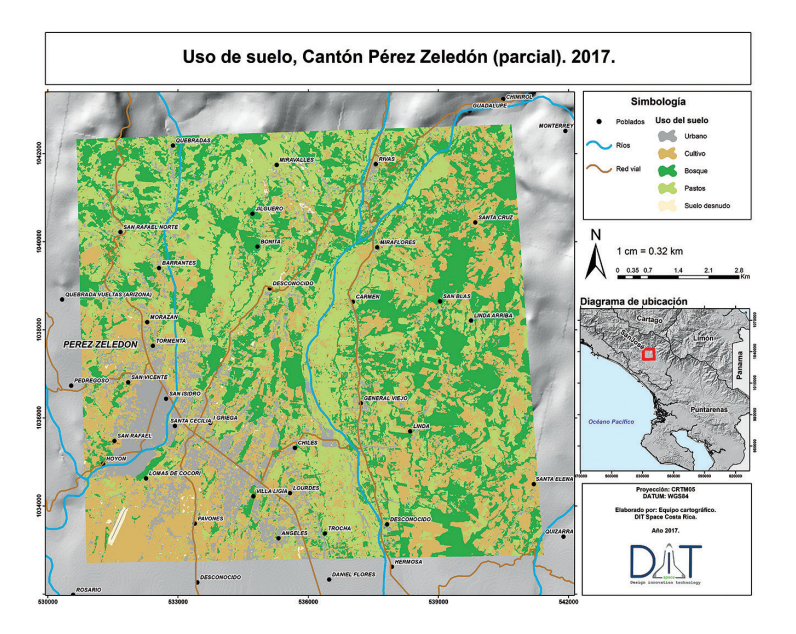

**Figura 3.** Uso de la tierra para zona del cantón de Pérez Zeledón.

En la figura 4 se puede observar el resumen de esta zona, la cual comprende un área netamente agropecuaria, dedicada al trabajo de las tierras y a la conservación de sistemas forestales, con una distribución dispersa de los principales focos urbanos.

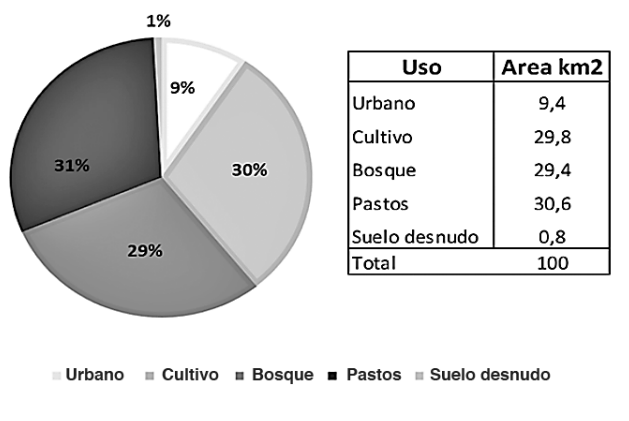

**Figura 4.** Distribución porcentual del uso de la tierra.

• Zona del cantón de Cañas, provincia de Guanacaste.

 Esta zona representa los cultivos de caña en la provincia de Guanacaste, como se observa en la figura 5, la mayor cantidad de área es de cultivo establecido de caña, esto

para la fecha de captura de la imagen; luego, los terrenos en preparación (30%) y zonas no cultivables (18%).

En la figura 6 se logra contemplar que en la zona también existe presencia de bosque, principalmente cerca de las orillas de los ríos, como protección ambiental, esto representa un 14% del área total en estudio.

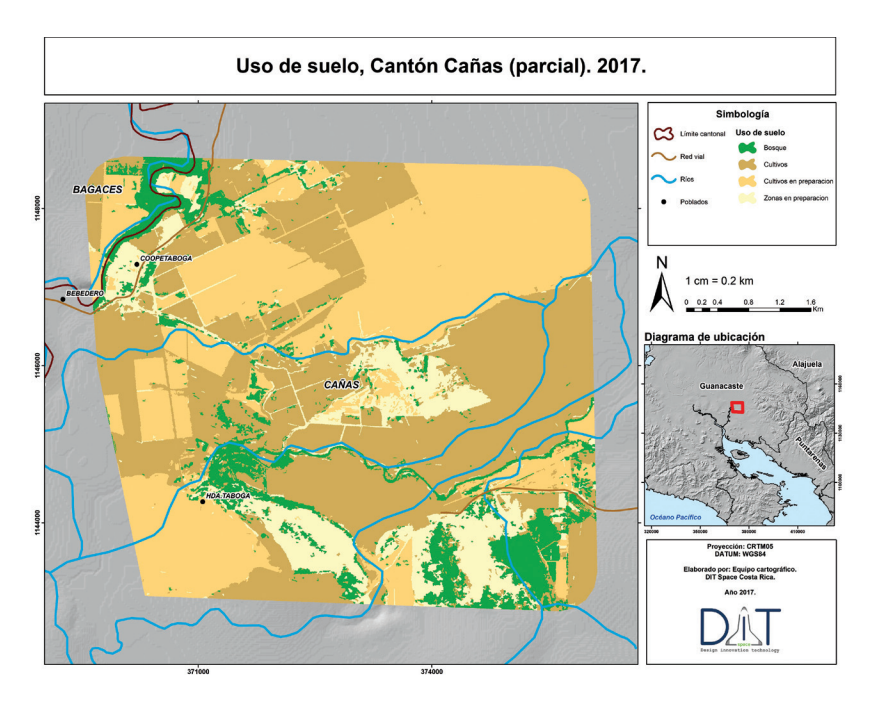

**Figura 5.** Uso de la tierra para zona del cantón de Cañas.

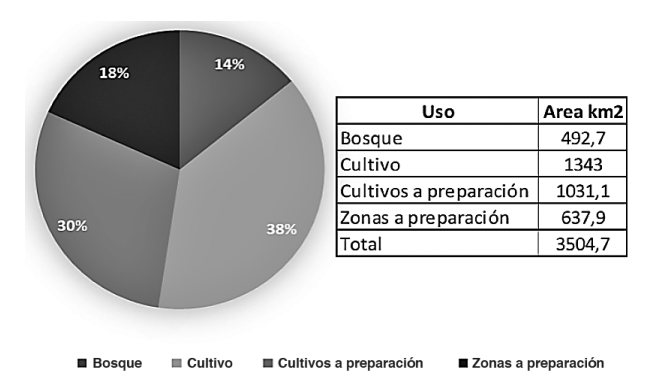

**Figura 6.** Distribución porcentual del uso de la tierra.

• Zona norte de la provincia de Cartago, principalmente cantón de Alvarado.

 Como se observa en la figura 7, existe una dominancia del uso destinado a cultivos (37%), siendo la papa, la zanahoria y las hortalizas los productos más desarrollados. Además, se lleva a cabo la actividad de ganado de leche por lo cual es necesario la colocación de pastos para su alimentación, y este representa el 30% del área total, adicionado a terrenos que se encuentran en abandono o descanso.

#### **Conclusiones**

- En las zonas de estudio el uso de la tierra es mayoritariamente cultivos, los cuales, al ser sitios con topografía y clima distinto, se presentan cultivos distintos.
- Por medio de imágenes satelitales es posible realizar actualizaciones del territorio agrícola de manera confiable, rápida y económica.
- El sector agrícola costarricense debe adoptar de manera paulatina el uso de tecnología para recolectar mayor cantidad de información para la toma de decisiones importantes como desabastecimiento o exceso de algún producto.

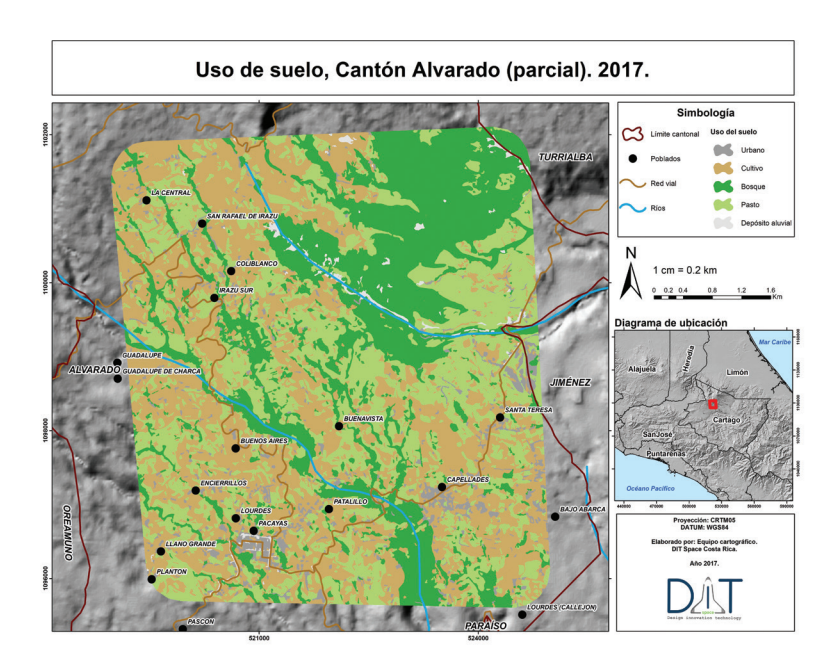

**Figura 7.** Uso de la tierra para zona del cantón de Alvarado.

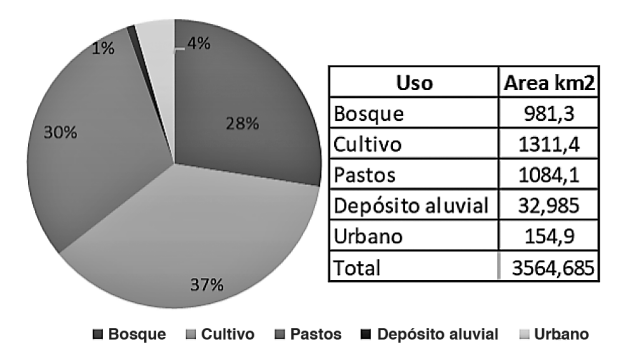

**Figura 8.** Distribución porcentual del uso de la tierra.

## **Referencias**

- [1] Pérez. C, & Muñoz. Á, Teledetección: nociones y aplicaciones. Salamanca, España: Universidad de Salamanca, 2006.
- [2] Sancho. F. (2017). Clasificación Supervisada y No Supervisada [En línea]. Disponible: http://www.cs.us.es/~fsancho/?e=77